$\overline{a}$  $\mathbf{r}$  $\overline{1}$ 

重要保管 本紙では、お買い求めいただいた製品についての仕様を記載しております。 ご覧いただいた後も大切に保管してください。

本製品をお買い求めのお客様へ

## ◎型名・型番について

このたびは本製品をお買い求め頂きまして、誠にありがとうございます。 本製品は LS150/SS をベースに企画されたモデルです。 本製品に添付のマニュアル等では型名・型番を下記の通り読み替えてご覧ください。

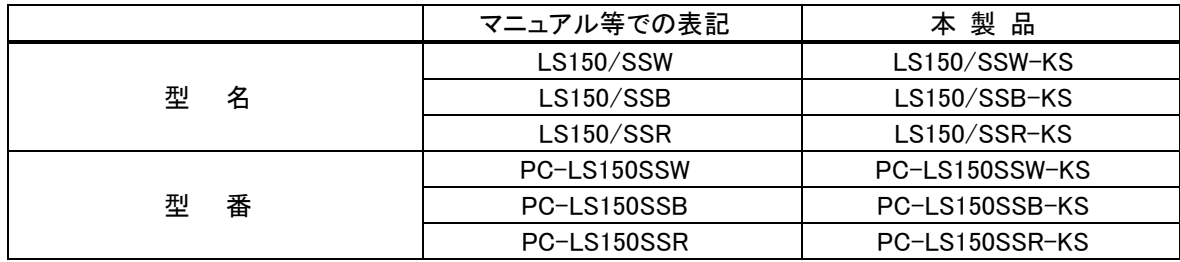

## ◎本体仕様一覧について

仕様一覧は、次の手順でご覧ください。

# 1. インターネットエクスプローラを起動し、アドレスバーに次の URL を入力する

http://121ware.com/

# 2. 【Enter】を押す

NEC パーソナル商品総合情報サイト「121ware.com」が表示されます。

### 3. 「サービス&サポート」-「商品情報検索」をクリックする

# 4. 「型番から、知りたい商品の情報を検索する」にパソコンの型番を入力し、「検索」ボタンをクリック する

検索結果が表示されます。

## 5. 検索結果の型番をクリックする

商品情報が表示されます。

## 6. 「仕様一覧」をクリックする

なお、添付のマニュアル『セットアップマニュアル』-「仕様一覧」にも仕様一覧の一部を記載していますが、 本製品についての仕様情報は掲載されていません。本製品の仕様一覧は上記の方法でご覧ください。

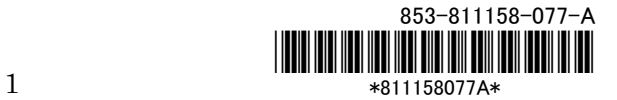

# セットアップ時のご注意

# ◎パソコンのセットアップ中は電源を切らない

初めてパソコンに電源を入れたときにはじまるパソコンのセットアップ中は、決して電源を 切らないでください(再セットアップも同様です)。

必ず添付マニュアル『はじめにお読みください』および『セットアップマニュアル』(『はじめにお読みください』 が添付されていないモデルについては『セットアップマニュアル』のみ)をご覧の上、記載通りに実施してくだ さい。操作方法を誤ると、正常にセットアップが完了しないだけでなく、故障につながることがあります。

#### ◎マウスを登録する(Bluetooth マウス添付モデルのみ)

パソコンのセットアップ完了後、「NEC マウス登録」をおこなってください(再セットアップも同様です)。登録 方法は『セットアップマニュアル』をご覧ください(添付のマウスは、パソコンのセットアップ中は使用できませ ん)。

パソコンに電源を入れるときのご注意

#### ◎LaVie または LaVie G シリーズをご購入いただいたお客様へ

初めてパソコンに電源を入れるときは、必ず AC アダプタを接続してから電源ボタンを押してください。 AC アダプタが接続されていない場合は、電源が入りません。

## ◎パソコンの状態が安定してから操作する

٢ L  $\overline{\phantom{0}}$ 

 $\mathsf{L}$  $\mathsf{L}$ ╰ 電源を入れたり、再起動した際は、スタート画面表示後も、マウスポインタが ● や ▷ の時は何もせずお <mark>待ちください</mark><sup>※1</sup>。パソコンの状態が安定するまでには数十秒程度かかります。

※1: マウスポインタが ● や ☆ の状態の時など、Windows の処理中に無理に電源を切ったり、アプリを起動したりすると、動作が 不安定になったり、処理の重複で予期せぬエラーが発生することがあります。

電源を切るときは、スタート画面右上の <sup>む</sup> をクリック(またはチャーム バーの「設定 Ⅰ-「電源 Ⅰをクリック)し、 「シャットダウン」をクリックしてください。

# 液晶ディスプレイについて

(液晶ディスプレイが搭載、または添付されているモデルのみ)

画面の一部にドット抜け※<sup>2</sup> (ごくわずかな黒い点や、常時点灯する赤、青、緑の点)や、見る角度によっては、 色むらや明るさのむらが見えることがあります。これらは、液晶ディスプレイの特性によるものであり、故障 ではありませんのであらかじめご了承ください。

※2: 一般社団法人 電子情報技術産業協会(JEITA)のガイドラインによるドット抜けの割合については、添付マニュアルの「仕様一 覧」をご覧のうえ、弊社 WEB サイトにてご確認ください。ガイドラインの詳細については、以下の WEB サイトをご覧ください。 「パソコン用液晶ディスプレイのドット抜けに関する定量的表記ガイドライン」 http://home.jeita.or.jp/page\_file/20110511155520\_QPHs9e7Z80.pdf

# 再セットアップメディアの作成について

ご購入時の状態に戻すなど、もしもの場合に備え、ご購入後なるべく早く再セットアップメディアを作成する ことをお勧めします。作成には市販の DVD-R などのディスク(LaVie Tab W 除く)または USB メモリーが必 要です。ディスクで作成する場合、DVD/CD ドライブが内蔵されていないモデルでは、別売の外付け DVD スーパーマルチドライブ(PC-AC-DU007C)も必要になります。再セットアップディスクは販売もしていま す。

#### (金 参照)

-<br>再セットアップメディアの詳細は、**『ユーザーズマニュアル』**の再セットアップに関する項目をご覧 ください。